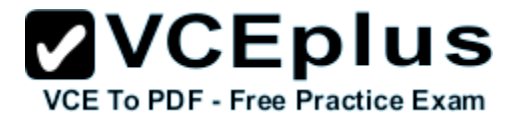

**NSE7.exam**

Number: NSE7 Passing Score: 800 Time Limit: 120 min

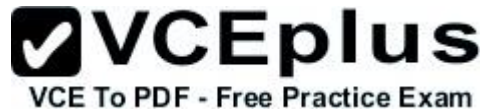

FORTINET

**NSE7**

**Fortinet Troubleshooting Professional**

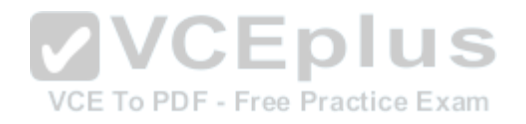

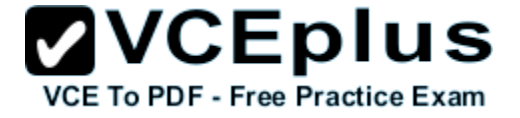

## **Exam A**

### **QUESTION 1**

A FortiGate device has the following LDAP configuration:

```
config user ldap
     edit "WindowsLDAP"
         set server "10.0.1.10"
         set cnid "cn"
         set dn "cn=Users, dc=trainingAD, dc=training, dc=lab"
         set type regular
         set username "dc=trainingAD, dc=training, dc=lab"
         set password xxxxxxx
     next
end
```
The administrator executed the 'dsquery' command in the Windows LDAP server 10.0.1.10, and got the following output:

```
>dsquery user -samid administrator
"CN=Administrator, CN=Users, DC=trainingAD, DC=training, DC=lab"
```
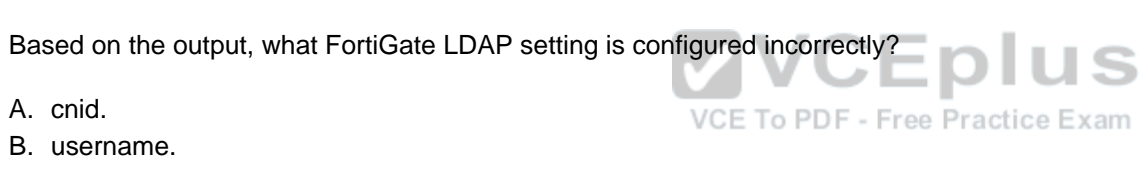

C. password.

D. dn.

**Correct Answer:** A **Section: (none) Explanation**

**Explanation/Reference:**

## **QUESTION 2**

When does a RADIUS server send an *Access-Challenge* packet?

- A. The server does not have the user credentials yet.
- B. The server requires more information from the user, such as the token code for two-factor authentication.
- C. The user credentials are wrong.
- D. The user account is not found in the server.

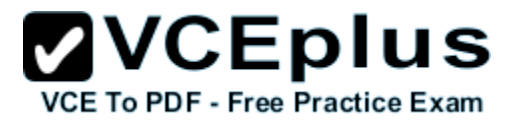

**Correct Answer:** B **Section: (none) Explanation**

**Explanation/Reference:**

#### **QUESTION 3**

An administrator has decreased all the TCP session timers to optimize the FortiGate memory usage. However, after the changes, one network application started to have problems. During the troubleshooting, the administrator noticed that the FortiGate deletes the sessions after the clients send the SYN packets, and before the arrival of the SYN/ACKs. When the SYN/ACK packets arrive to the FortiGate, the unit has already deleted the respective sessions. Which TCP session timer must be increased to fix this problem?

- A. TCP half open.
- B. TCP half close.
- C. TCP time wait.
- D. TCP session time to live.

**Correct Answer:** A **Section: (none) Explanation**

**Explanation/Reference:**

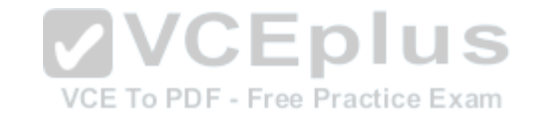

#### **QUESTION 4**

An LDAP user cannot authenticate against a FortiGate device. Examine the real time debug output shown in the exhibit when the user attempted the authentication; then answer the question below.

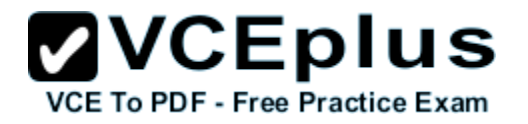

#### debug application fnbamd -1  $#$

#### diagnose debug enable  $#$

```
亜
   diagnose test authserver 1dap WindowsLDAP student password
fnbamd_fsm.c[1819] handle_req-Rovd auth req 5 for student in WindowsLDAP of
fnbamd_fsm.c[336] ___compose_group_list_from_req-Group 'WindowsLDAP'
fnbamd_pop3.c[573] fnbamd_pop3_start-student
fnbamd_cfg.c[932] _fnbamd_cfg_get_ldap_list_by_server-Loading LDAP server
'WindowsLDAP'
fnbamd_ldap.c[992] resolve_ldap_FQDN-Resolved address 10.0.1.10, result 10.
fnbamd_fsm.c[428] create_auth_session-Total 1 server(s) to try
fnbamd_ldap.c[437] start_search_dn-base: 'cn=user, dc=trainingAD, dc=training,
filter:cn=student
fnbamd_ldap.c[1730] fnbamd_ldap_get_result-Going to SEARCH state
fnbamd_fsm.c[2407] auth_1dap_result-Continue pending for req 5
fnbamd_ldap.c[480] get_all_dn-Found no DN
fnbamd_ldap.c[503] start_next_dn_bind-No more DN left
fnbamd_1dap.c[2028] fnbamd_1dap_get_result-Auth denied
fnbamd_auth.c[2188] fnbamd_auth_poll_ldap-Result for ldap svr 10.0.1.10 is
fnbamd_comm.c[169] fnbamd_comm_send_result-Sending result 1 for req 5
fnbamd_fsm.c[568] destroy_auth_session-delete session 5
authenticate 'student' against 'WindowsLDAP' failed!
```
Based on the output in the exhibit, what can cause this authentication problem?

- A. User student is not found in the LDAP server.
- B. User student is using a wrong password.
- C. The FortiGate has been configured with the wrong password for the LDAP administrator.
- D. The FortiGate has been configured with the wrong authentication schema.

**Correct Answer:** A **Section: (none) Explanation**

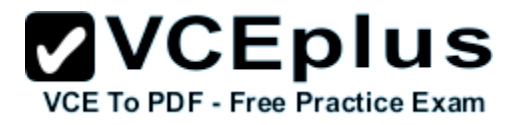

## **Explanation/Reference:**

#### **QUESTION 5**

The logs in a FSSO collector agent (CA) are showing the following error:

failed to connect to registry: PIKA1026 (192.168.12.232)

What can be the reason for this error?

- A. The CA cannot resolve the name of the workstation.
- B. The FortiGate cannot resolve the name of the workstation.
- C. The remote registry service is not running in the workstation 192.168.12.232.
- D. The CA cannot reach the FortiGate with IP address 192.168.12.232

**Correct Answer:** C **Section: (none) Explanation**

**Explanation/Reference:**

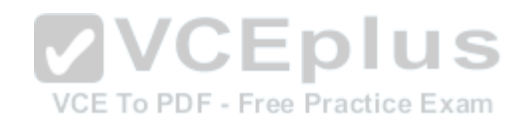

## **QUESTION 6**

Examine the following partial outputs from two routing debug commands; then answer the question below.

# get router info routing-table database s 0.0.0.0/0 [20/0] via 10.200.2.254, port2, [10/0] s \*> 0.0.0.0/0 [10/0] via 10.200.1.254, port1 # get router info routing-table all<br>s\* 0.0.0.0/0 [10/0] via 1  $0.0.0.0/0$  [10/0] via 10.200.1.254, port1

Why the default route using port2 is not displayed in the output of the second command?

- A. It has a lower priority than the default route using port1.
- B. It has a higher priority than the default route using port1.
- C. It has a higher distance than the default route using port1.
- D. It is disabled in the FortiGate configuration.

**Correct Answer:** A **Section: (none) Explanation**

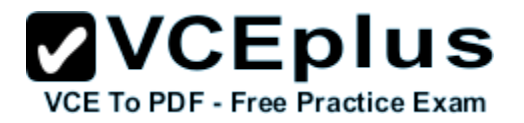

## **Explanation/Reference:**

## **QUESTION 7**

Examine the following partial outputs from two routing debug commands; then answer the question below.

# get router info kernel tab=254 vf=0 scope=0 type=1 proto=11 prio=0 0.0.0.0/0.0.0.0/0->0.0.0.0/0 pref=0.0.0.0 gwy=10.200.1.254 dev=2(port1) tab=254 vf=0 scope=0 type=1 proto=11 prio=10 0.0.0.0/0.0.0.0/0->0.0.0.0/0 pref=0.0.0.0 gwy=10.200.2.254 dev=3(port2) tab=254 vf=0 scope=253 type=1 proto=2 prio=0 0.0.0.0/0.0.0.0/.->10.0.1.0/24 pref=10.0.1.254 gwy=0.0.0.0 dev=4(port3) # get router info routing-table all s\* 0.0.0.0/0 [10/0] via 10.200.1.254, port1  $[10/0]$  via 10.200.2.254, port2,  $[10/0]$ <br>c 10.0.1.0/24 is directly connected, port3 c 10.0.1.0/24 is directly connected, port3<br>c 10.200.1.0/24 is directly connected, por c  $10.200.1.0/24$  is directly connected, port1<br>c  $10.200.2.0/24$  is directly connected, port2  $10.200.2.0/24$  is directly connected, port2

Which outbound interface or interfaces will be used by this FortiGate to route web traffic from internal users to the Internet?

A. port1.

B. port2.

C. Both port1 and port2.

D. port3.

**Correct Answer:** B **Section: (none) Explanation**

**Explanation/Reference:**

## **QUESTION 8**

Which of the following statements is true regarding a FortiGate configured as an explicit web proxy?

- A. FortiGate limits the number of simultaneous sessions per explicit web proxy user. This limit CANNOT be modified by the administrator.
- B. FortiGate limits the total number of simultaneous explicit web proxy users.
- C. FortiGate limits the number of simultaneous sessions per explicit web proxy user. The limit CAN be modified by the administrator.
- D. FortiGate limits the number of workstations that authenticate using the same web proxy user credentials. This limit CANNOT be modified by the

- 14 VCE To PDF - Free Practice Exam

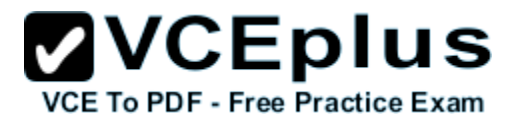

administrator.

**Correct Answer:** C **Section: (none) Explanation**

## **Explanation/Reference:**

Reference: http://docs.fortinet.com/uploaded/files/2075/fortigate-wanopt-cache-proxy-524.pdf

## **QUESTION 9**

Which real time debug should an administrator enable to troubleshoot RADIUS authentication problems?

- A. diagnose debug application radius -1.
- B. daignose debug application fnbamd -1.
- C. diagnose authd console-log enable
- D. diagnose radius console-log enable

#### **Correct Answer:** A **Section: (none) Explanation**

**Explanation/Reference:**

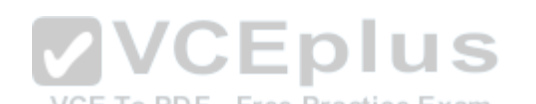

Reference: http://help.fortinet.com/fadc/4-2-2/cli/index.html#page/FortiADC\_CLI\_Reference/diagnose\_debug\_application.html

## **QUESTION 10**

An administrator has enabled HA session synchronization in a HA cluster with two members. Which flag is added to a primary unit's session to indicate that it has been synchronized to the secondary unit?

- A. redir
- B. dirty
- C. synced
- D. nds

**Correct Answer:** C **Section: (none) Explanation**

**Explanation/Reference:**

#### **QUESTION 11**

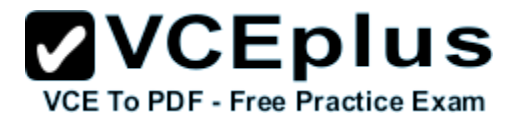

Examine the output of the 'diagnose ips anomaly list' command shown in the exhibit; then answer the question below.

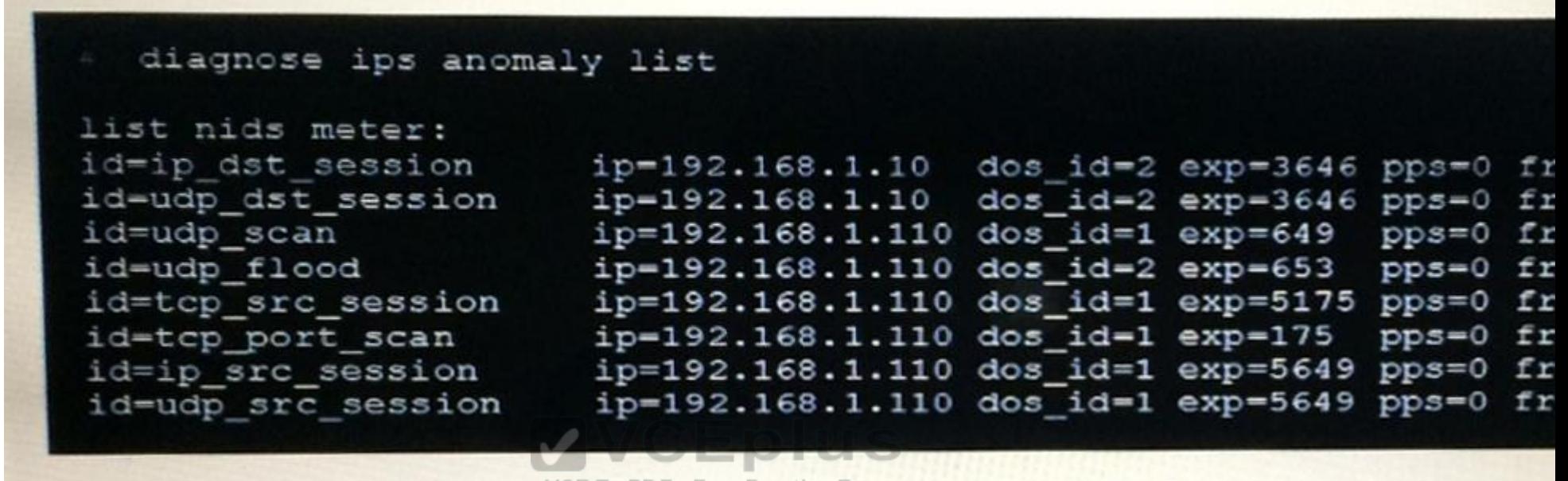

## **VCE To PDF - Free Practice Exam**

Which IP addresses are included in the output of this command?

- A. Those whose traffic matches a DoS policy.
- B. Those whose traffic matches an IPS sensor.
- C. Those whose traffic exceeded a threshold of a matching DoS policy.
- D. Those whose traffic was detected as an anomaly by an IPS sensor.

**Correct Answer:** A **Section: (none) Explanation**

**Explanation/Reference:**

#### **QUESTION 12**

Examine the partial output from the IKE real time debug shown in the exhibit; then answer the question below.

# diagnose debug application ike -1 # diagnose debug enable ike 0:....:75: responder: aggressive mode get 1st message... . . . ike 0:....: 76: incoming proposal: ike  $0: \ldots: 76$ : proposal id = 0:  $protocol id = ISAKMP:$ ike 0:....:76: ike 0:....:76: trans  $id = KEY$  IKE. ike 0:....:76:  $encapsulation = IKE/none$ ike 0:....:76: type=OAKLEY ENCRYPT ALG, val=AES CBC. ike 0:....:76: type=OAKLEY HASH ALG, val=SHA2 256. type=AUTH METHOD, val=PRESHARED KEY. ike 0:....:76: ike 0:....:76: type=OAKLEY GROUP, val=MODP2048. ike 0:....:76: ISAKMP SA lifetime=86400 ike 0:....:76: my proposal, gw Remote: ike  $0: \ldots: 76:$  proposal id = 1: ike 0:....:76:  $protocol id = ISAKMP:$ ike 0:....:76: trans  $id = KEY$   $IKE$ . ike  $0: \ldots: 76:$  encapsulation = IKE/none ike 0:....:76: type=OAKLEY ENCRYPT ALG, val=DES CBC. type=OAKLEY HASH ALG, val=SHA2 256. ike 0:....:76: ike 0:....:76: type=AUTH METHOD, val=PRESHARED KEY. ike 0:....:76: type=OAKLEY GROUP, val=MODP2048. ike 0:....:76: ISAKMP SA lifetime=86400 ike  $0: \ldots: 76$ : proposal id = 1: ike 0:....:76: protocol id = ISAKMP: ike 0:....:76: trans  $id = KEY$  IKE. ike 0:....:76:  $encapsulation = IKE/none$ ike 0:....:76: type=OAKLEY\_ENCRYPT\_ALG, val=DES CBC. ike 0:....:76: type=OAKLEY HASH ALG, val=SHA2 256. ike 0:....:76: type=AUTH METHOD, val=PRESHARED KEY. ike 0:....:76: type=OAKLEY GROUP, val=MODP1536. ike  $0: \ldots:76$ : ISAKMP SA lifetime=86400 ike 0:....:76: negotiation failure ike Negotiate ISAKMP SA Error: ike 0:....:76: no SA proposal chosen

**ZVCEplus** 

**VCE To PDF - Free Practice Exam** 

Why didn't the tunnel come up?

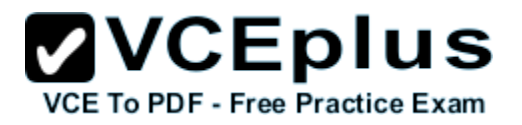

- A. IKE mode configuration is not enabled in the remote IPsec gateway.
- B. The remote gateway's Phase-2 configuration does not match the local gateway's phase-2 configuration.
- C. The remote gateway's Phase-1 configuration does not match the local gateway's phase-1 configuration.
- D. One IPsec gateway is using main mode, while the other IPsec gateway is using aggressive mode.

**Correct Answer:** B **Section: (none) Explanation**

**Explanation/Reference:**

## **QUESTION 13**

Examine the following routing table and BGP configuration; then answer the question below.

```
#get router info routing-table all<br>* 0.0.0.0/0 [10/0] via 10.200.1.254, portl
* 0.0.0.0/0 [10/0] via 10.200.1.254, port1
C 10.200.1.0/24 is directly connected, port1
S 192.168.0.0/16 [10/0] via 10.200.1.254, port1
# show router bgp
config router bgp
    set as 65500
                                          VCE To PDF - Free Practice Exam
    set router-id 10.200.1.1
    set network-import-check enable
    set ebgp-miltipath disable
        config neighbor
            edit "10.200.3.1"
                set remote-as 65501
       next<br>end
 end
        config network
            edit1
```
The BGP connection is up, but the local peer is NOT advertising the prefix 192.168.1.0/24. Which configuration change will make the local peer advertise this prefix?

- A. Enable the redistribution of connected routers into BGP.
- B. Enable the redistribution of static routers into BGP.
- C. Disable the setting network-import-check.
- D. Enable the setting ebgp-multipath.

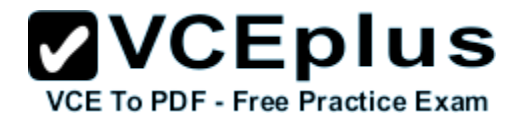

**Correct Answer:** C **Section: (none) Explanation**

**Explanation/Reference:**

#### **QUESTION 14**

Examine the output of the 'get router info ospf interface' commsnd shown in the exhibit; then answer the question below.

```
get router info ospf interface port4
port4 is up, line protocol is up
  Internet Address 172.20.121.236/24, Area 0.0.0.0, MTU 1500
  Process ID 0, Router ID 0.0.0.4, Network Type BROADCAST, Cost: 1
  Transmit Delay is 1 sec, State DROther, Priority 1
  Designated Router (ID) 172.20.140.2, Interface Address 172.20.121.2
  Backup Designated Router (ID) 0.0.0.1, Interface Address 172.20.121
  Timer intervals configured, Hello 10.000, Dead 40, Wait 40, Retrans
    Hello due in 00:00:05
  Neighbor Count is 4, Adjacent neighbor count is 2
  Crypt Sequence Number is 411
  Hello received 106 sent 27, DD received 7 sent 9
  LS-Req received 2 sent 2, LS-Upd received 7 sent 5
  LS-Ack received 4 sent 3, Discarded 1
```
Which statements are true regarding the above output? (Chosse two.)

- A. The port4 interface is connected to the OSPF backbone area.
- B. The local FortiGate has been elected as the OSPF backup designated router.
- C. There are at least 5 OSPF routers connected to the port4 network.
- D. Two OSPF routers are down in the port4 nerwork.

**Correct Answer:** D **Section: (none) Explanation**

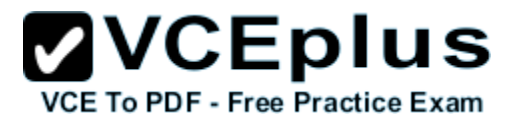

#### **Explanation/Reference:**

#### **QUESTION 15**

An administrator has configured a dial-up IPsec VPN with one phase 2, extended authentication (XAuth) and IKE mode configuration. The administrator has also enabled the IKE real time debug.

diagnose debug application ike -1 diagnose debug enable

In which order is each step and phase displayed in the debug output each time a new dial-up user is connecting to the VPN?

- A. Phase 1; IKE mode configuration; XAuth; phase 2.
- B. Phase 1; XAuth; IKE mode configuration; phase 2.
- C. Phase 1; XAuth; phase 2, IKE mode configuration.
- D. Phase 1; IKE mode configuration; phase 2; XAuth.

**Correct Answer:** D **Section: (none) Explanation**

**Explanation/Reference:**

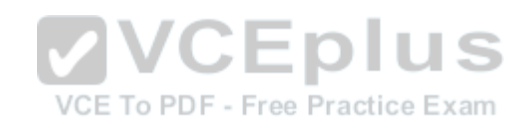

# **QUESTION 16**

An administrator cannot connect to the GIU of a FortiGate unit with the IP address 10.0.1.254. The administrator runs the debug flow while attempting the connection using HTTP. The output of the debug flow is shown in the exhibit:

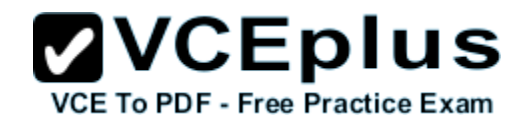

```
diagnose debug flow filter port 80
圭
  diagnose debug flow trace start 5
  diagnose debug enable
id=20085 trace id=5 msg="vd-root received a packet (proto=6,
10.0.1.10:57459->10.0.1.254:80) from port3. flag [S], seq 3190
0, win 8192"
id=20085 trace_id=5 msg="allocate a new session-0000008c"
id=20085 trace id=5 msg="iprope in check() check failed on pol
```
Based on the error displayed by the debug flow, which are valid reasosns for this problem? (Choose two.)

- A. HTTP administrative access is disabled in the FortiGate interface with the IP address 10.0.1.254.
- B. Redirection of HTTP to HTTPS administrative access is disabled.
- C. HTTP administrative access is configured with a port number different than 80.
- D. The packet is denied because of reverse path forwarding checkPDF Free Practice Exam

**Correct Answer:** AD **Section: (none) Explanation**

**Explanation/Reference:**